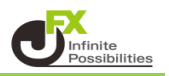

## 1 【損益履歴】をクリックします。

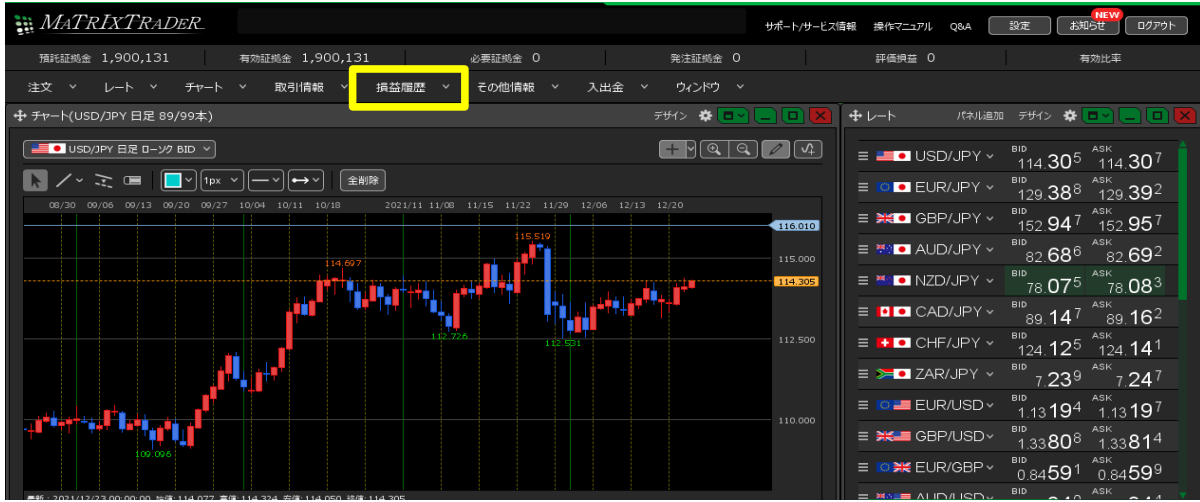

2 【期間損益集計】または【月間損益集計】を選択します。

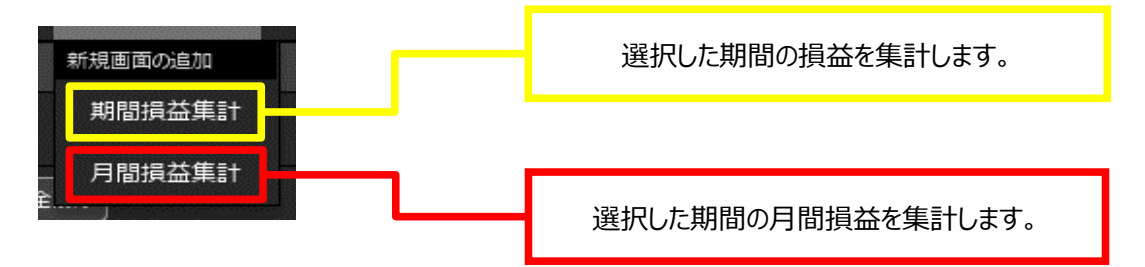

■ 期間損益集計

【期間】をクリックすると、検索条件設定画面が開きます。

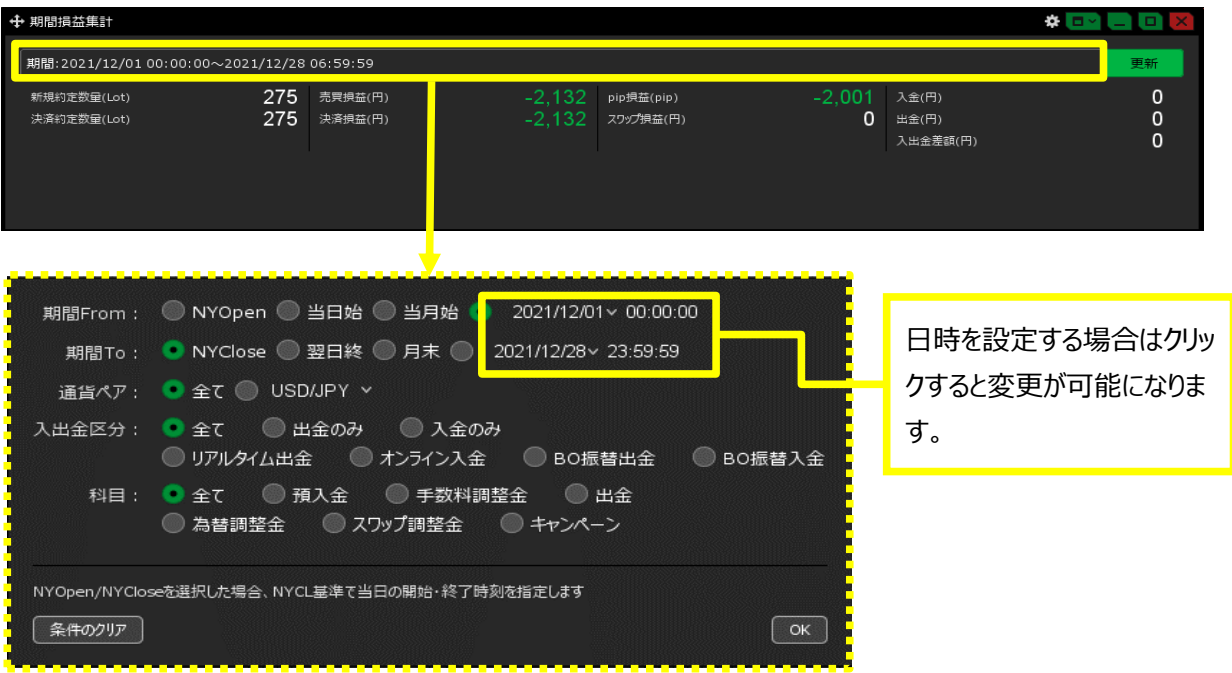

■ 月間損益集計 【期間】をクリックすると、検索条件設定画面が開きます。

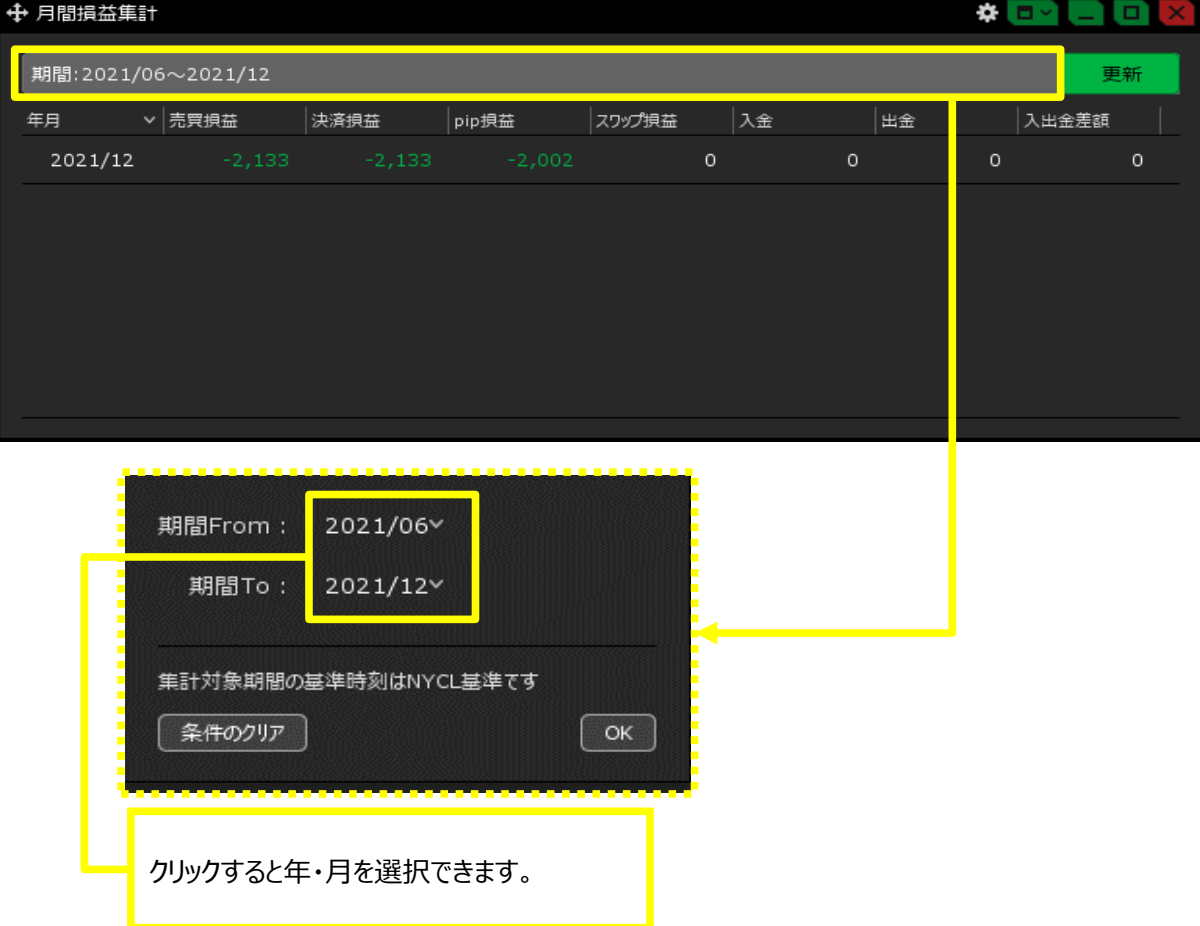